**AminetGuide**

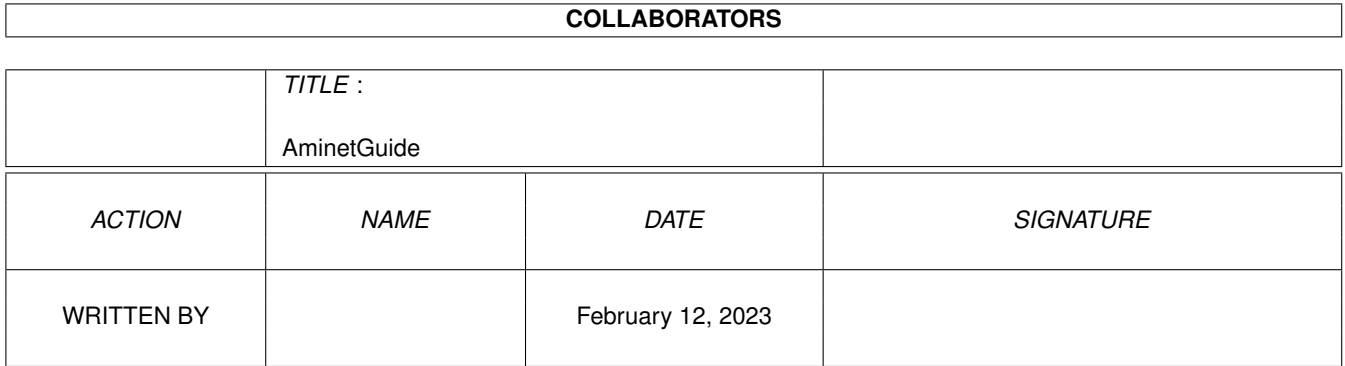

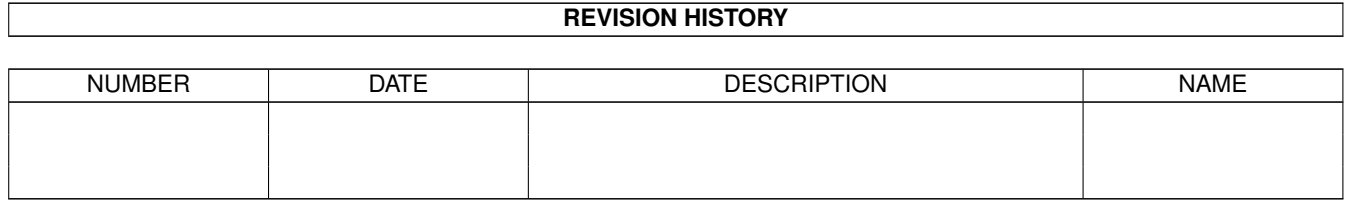

# **Contents**

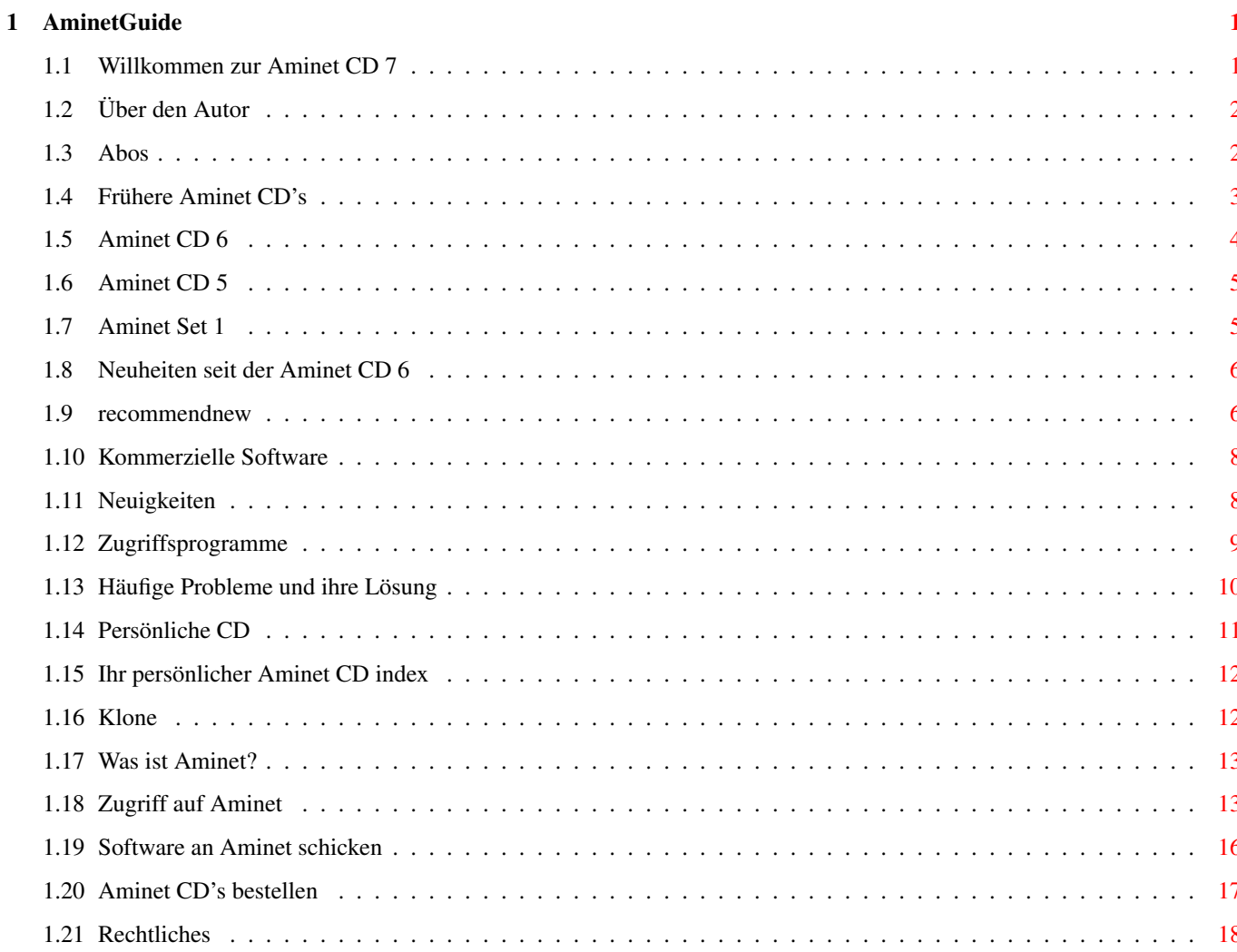

## <span id="page-3-0"></span>**Chapter 1**

## **AminetGuide**

#### <span id="page-3-1"></span>**1.1 Willkommen zur Aminet CD 7**

WILLKOMMEN ZUR AMINET CD 7 DEMO<br>← English Copyright 1995 Urban Müller Willkommen zr Demoversion der Aminet CD 7 für Amiga Enigma Run. ← Diese Demo hat 40 MB Material des Magazins und 780 MB von Aminet. Die Vollversion deser CD enthält zusätzlich eine uneingeschränkte Version von Personal Paint 2.1 und dazu 9000 Clip Art Bilder. Obwohl Aminet CDs jeden zweiten Monat wieder neu erscheinen, enthält diese CD mehr Neuheiten als alle früheren CDs vor ihr. Dir (entpackte) Inhalt besteht aus: 650 MB Neuheiten erschienen seit der Aminet CD 6 80 MB Bilder für DTP und Multimedia 50 MB Charts der beliebtesten Programme Für die folgenden Datentypen gibt es spezielle Präsentationen: Spiele Ein Index der besten direkt startbaren Spiele Demos Ein Index der besten Demos Module Mehrere Musik-Indizes, nach Stil sortiert Weitere Informationen gibt es zu: Neuigkeiten Was sich seit der letzten CD geändert hat Zugriffssoftware Find, Prefs, und die ganzen anderen Werkzeuge Persönliche CD Wie man den Inhalt nach seinem Geschmack arrangiert Problemlösungen Übliche Probleme mit der CD und ihre Lösungen

Was ist Aminet Das grösste Amiga-Archiv der Welt

Aminet-Zugang Wo kann ich direkt auf Aminet zugreifen?

Beisteuern Wie krieg ich meine Software aufs Aminet? Frei-CDs!

Bestellen Wo man an Aminet CDs und Aminet Abos kommt

Rechtliches Viruswarnung, Sharewarenotiz

### <span id="page-4-0"></span>**1.2 Über den Autor**

Der Inhalt dieser CD wurde ausgewählt, arrangiert und sortiert mir, Urban Müller, dem Hauptadministrator von Aminet. Ebenso stammt von mir die Hilfssoftware auf der CD. Falls sie Anmerkungen oder Vorschläge oder Fragen zur Aminet CD haben, können Sie mich unter folgenden email-Adressen erreichen: umueller@wuarchive.wustl.edu oder umueller@amiga.icu.net.ch,

Selbstverständlich wäre diese CD nie möglich gewesen ohne die Hilfe der zahllosen Leute, welche bei der Administration von Aminet halfen, ganz zu schweigen von den Tausenden von Uploadern. Speziellen Dank schulde ich Matthias Scheler, meinem Co-Moderator, und den Beta-Testern Martin Schulze und Thomas Strauss für ihre exzellente Arbeit. Mein Dank gilt auch Robert Michl für die Hilfe bei der Bildersortierung.

Urban Müller

#### <span id="page-4-1"></span>**1.3 Abos**

Wer die Aminet CD regelmässig und rasch nach Hause geliefert bekommen möchte und dabei erst noch Geld sparen will, kann bei der Schatztruhe GmbH ein Aminet-CD Abo bestellen. Einfach mit dem Menupunkt 'Print' das untenstehende Formular ausdrucken und einschicken.

> Aminet CDROM Abonnement -----------------------

Hiermit bestelle ich, unter Anerkennung der nachstehend aufgeführten Geschäftsbedingungen, ein Abonnement für die Aminet-CD-ROM-Serie. Aminet-CDs erscheinen im zweimonatigen Rhythmus in den Monaten Februar, April, Juni, August, Oktober und Dezember eines jeden Jahres. Voraussichtlich erfolgt die Lieferung Anfang des jeweiligen Erscheinungsmonats.

Die Kosten für 3 Ausgaben je Kalenderhalbjahr (Januar bis Juni bzw. Juli bis Dezember) werden mit der ersten Lieferung des jeweiligen Halbjahres erhoben. Der günstige Abo-Preis beträgt DM 19,80 je CD zzgl. Versandkosten. Ihr Preisvorteil: Bis zu DM 55,20 pro Jahr, abhängig von der Zahlungsart.

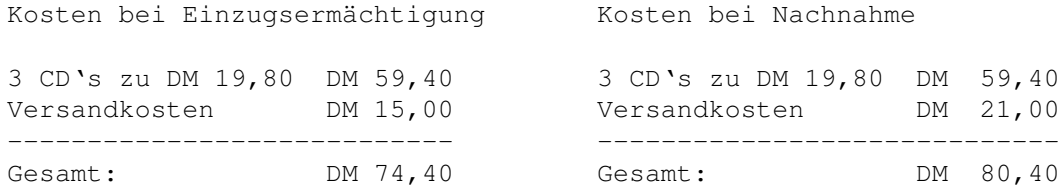

Abo-Beginn ist jederzeit möglich. Bitte tragen Sie im Feld neben der Kunden-Nr. deutlich ein, ab welcher Ausgabe Sie mit dem Abonnement beginnen möchten. Eine Kündigung des Abonnements ist nur mit Monatsfrist zum Ende des Kalender-Halbjahres möglich. Die Kündigung hat schriftlich zu erfolgen.

Das Widerrufsrecht ist innerhalb von 8 Tagen schriftlich auszuüben.

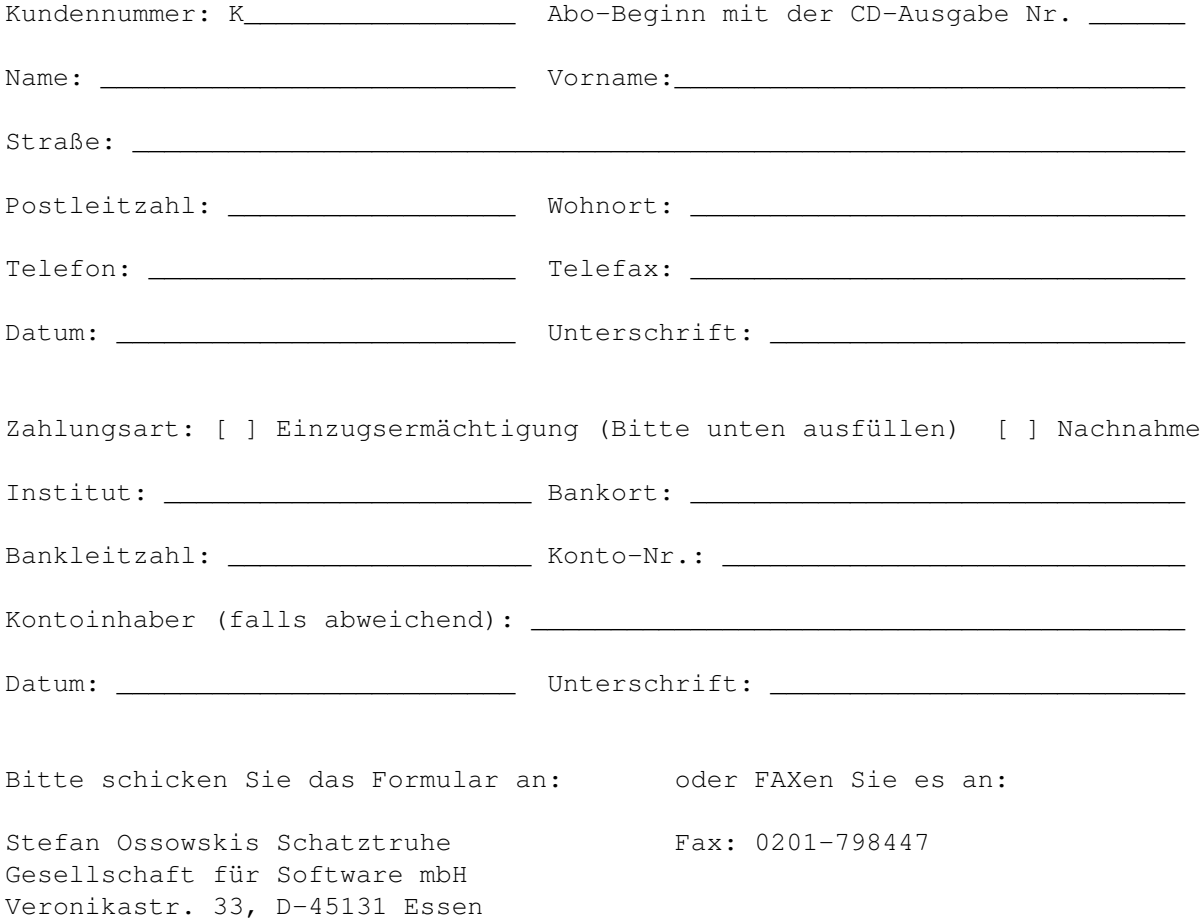

#### <span id="page-5-0"></span>**1.4 Frühere Aminet CD's**

Frühere Aminet CD's

Wie Sie vielleicht wissen, enthält das Aminet-Archiv viel mehr Software, als auf eine einzelne CD passt. Wenn sie mehr davon möchten, ziehen Sie doch folgende älteren CDs in Betracht; wenn sie das ganze Aminet möchten, brauchen sie alle diese CDs.

Aminet CD 6 - Das Neueste, Beste, und 1800 Demos

Aminet CD 6 vom Juni 1995 enthält 520 MB an Aminet-Neuheiten und 1800 Demos aus verschiedenen Quellen, inklusive der Gewinner der Demopart "The Gathering 95". Die CD hat fast nichts mit ihren Vorgängern gemeinsam, sodass die ganzen 1000 MB Software für sie neu wären.

> Aminet CD 5 - Das Neueste, Beste, und alle Spiele

Aminet CD 5 erschien im März 1995 und entält neben 450 MB (komprimiert) an aktuellen Aminet-Erscheiungen auch noch alle über 1000 Spiele auf Aminet. Wie Sie es erwarten können sind die Spiele direkt startbar. Aminet CD 5 und 6 haben nur 15 MB an Software gemeinsam, somit wäre fast alles auf dieser CD neu für Sie, wenn Sie sie noch nicht haben. Falls sie Aminet Set schon ihr Eigen nennen, bringt ihnen CD 5 noch 210 MB an Neuem.

> Aminet Set 1 - Das vollständige Aminet auf 4 CDs

Das Aminet Set 1 erschien im Februar 1995 und enthält einen vollständigen Schnappschuss des Aminet-Archivs. Das sind insgesamt fast 4000 MB an Amiga-Software nach dem Entpacken! Weil die CDs neu hergestellt sind, haben sie eine bessere Benutzerschnittstelle als die früheren Aminet CDs. Das AminetFind-Programm aller neueren CDs zeigt auch Programme an, die auf der aktuellen CD fehlen, aber auf Aminet Set vorhanden sind.

#### <span id="page-6-0"></span>**1.5 Aminet CD 6**

Aminet CD 6 - Das Neueste, Beste, und 1800 Demos

Aminet CD 6 enthält über ein Gigabyte an frei verteilbarer Software. Die neueste Datei auf der CD stammt vom 28. April. Der Platz wurde wie folgt genutzt (entpackt):

520 MB an Neuheiten (neuer als Aminet CD 5) 500 MB an Demos 20 MB an Charts (die beliebtesten Archive von Aminet)

Die bestehen aus: 1800 Demos 1300 Tools (versch. Hilfsprogramme) 350 Mods (Musik) 140 Bilder 120 Spiele

Die Demos wurden aus verschiedenen Quellen gesammelt, und fast alle waren bisher noch nie auf einer Aminet CD.

Die CD enthält auch alle Ausgaben des englischsprachigen Magazins "Amiga Report".

Die Aminet CD 6 kostet DM 25. Bestellinfo Index

### <span id="page-7-0"></span>**1.6 Aminet CD 5**

Aminet CD 5 - Das Neueste, das Beste und 1000 Spiele.

Die Software auf Aminet CD 5 kann in vier Teile gegliedert werden: MB an Software, die neuer als Aminet Set 1 ist. (komprimiert) MB an Software, die neuer als Aminet CD 4 ist (schliesst obiges ein) MB an Spielen, die direkt ab der CD gestartet werden können. MB der meistbenutzten Programme

In der Hauptsache besteht Aminet CD 5 aus denjenigen Archiven, welche zwischen dem 8. Oktober 94 und dem 8. Februar 95 hinzukamen, das sind total 2600 Archive. Dazu kommen noch alle Spiele, die's auf dem Aminet gibt. Aminet 5 wurde nach Aminet Set hergestellt und müsste also, wenn man wirklich alles will, noch hinzugekauft werden.

Die Aminet CD 5 kostet DM 25. Bestellinfo Index

#### <span id="page-7-1"></span>**1.7 Aminet Set 1**

Aminet Set 1 - Das vollständige Aminet auf 4 neuen CDs

Wie Sie wahrscheinlich wissen, steht hinter den Aminet CDs ein riesiges Archiv. Aminet Set 1 bringt nun endlich das vollständige Archiv auf vier neu hergestellen CDs.

Wenn sie schon mehrere Aminet CDs besitzen, kann der Kauf des Sets aus den folgenden Grünnden immer noch Sinn machen:

1. Sogar wenn sie schon alle fünf Aminet CDs haben, fehlt Ihnen immer noch viel Software vom Aminet. Und je weniger CDs Sie schon haben, desto mehr bekommen sie durch das Set dazu:

Wenn sie schon haben Bekommen sie zusätzlich

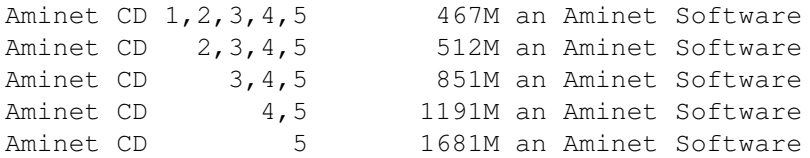

2. Aminet Set 1 präsentiert seine Daten angenehmer als die vorherigen Aminet CDs. Wie Sie an dieser CD sehen können, können hier die Spiele und Demos direkt gestartet werden, es gibt eine Bilderdatenbank und die Module sind nach Stil und Qualität sortiert. Dazu gibt es noch deutsche Beschreibungen und einen SaarAG- sowie Fish-Index. All dies fehlt auf den früheren CDs, ist aber auf Aminet Set vorhanden. Deswegen kann es Sinn machen, die gleichen Daten nochmal zu kaufen, um sie besser präsentiert zu bekommen.

3. Aminet Set 1 ist besser organisiert als die vorherigen CDs. Bisher waren die Bilder von Aminet verteilt über alle Aminet CDs. Aminet Set bringt sie nun alle auf die gleiche CD, und tut dasselbe mit allen anderen Typen von Daten. Dazu kann mit im Aminet Set schnell und einfach suchen, sogar in allen .readme Files aus dem Aminet.

Aminet Set kostet DM 59. Bestellinfo Index (riesig!)

#### <span id="page-8-0"></span>**1.8 Neuheiten seit der Aminet CD 6**

Neuheiten seit der Amiga CD 6

Fast alles auf dieser CD ist noch nie auf einer Aminet CD erschienen. Hier sprechen wir allerdings nur von jenen Dateien, die seit der Herstellung der vorigen Aminet CD zu Aminet dazukamen, jedoch nicht von jenen Dateien, die aus anderen Quellen auf die Aminet CD kamen.

Die beste Methode, sich die neuen Dateien anzuschauen, ist es, den nach Verzeichnis sortierten Index (englisch) anzuschauen. Wählen Sie ihr Interessensgebiet und blättern sie dann mit den entsprechenden Tasten im AmigaGuide durch. Da fast alles ausser den Bildern auf dieser CD Neuheiten sind, können sie auch den den Index auf Deutsch dieser CD verwenden. Ein weiterer Zugang führt über die Charts der beliebtesten Dateien. Nicht zuletzt gibt es dann auch noch eine Liste meiner persönlichen

> Empfehlungen der interessantesten Neuheiten.

Selbstverständlich können sie auch den Gesamtindex der Neuheiten nach Verzeichnis , nach Namen oder nach Alter sortiert anschauen, oder Sie suchen nach etwas im Index der Neuheiten.

#### <span id="page-8-1"></span>**1.9 recommendnew**

Hier folgen einige neue Archive, die mir auf der aktuellen CD augefallen sind. Ich führe hier keine Spiele, Demos oder Module auf, da deren Highlights je in einem eigenen Index erwähnt werden.

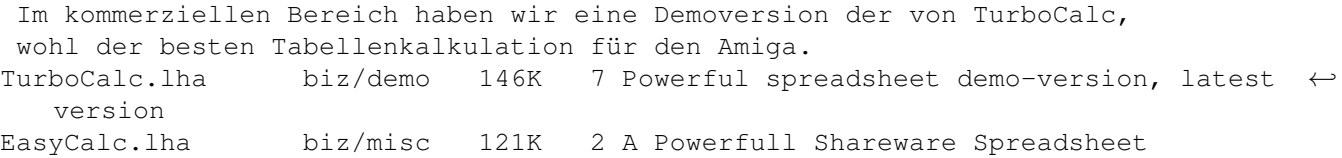

Nun zur Kommunkation. Wenn Sie ihre e-mail auf dem Amiga erledigen, sollten Sie mal einen Blick auf die neueste Version von AmigaElm werfen. Falls ihre Amiga mit dem Internet verbunden ist, ermöglicht CU-SeeMe Videokonferenzen! AmigaElm\_v7.lha comm/mail 208K 1 Mail-Reader (UUCP/Internet), v7 (7.150) acuseeme1\_50.lha comm/tcp 56K 3 Network video-conferencing tool Assemblerprogrammierer werden die folgenden Informationen schätzen, sowie den vollständigen Assembler: Asm\_Course2.lha dev/asm 156K 7 How to code intros in ASM (completed) mc680x0.lha dev/asm 58K 5 Mc680x0 documentation PhxAss418.lha dev/asm 312K 3 PhxAss V4.18 68xxx Macro Assembler tmapfaq0\_95.lzh docs/misc 36K 2 Amiga Texturemapping FAQ V 0.95 Auch andere Sprachen sind vertreten. Wer immer den Shareware C Compiler DICE noch nicht kennt (es gibt auch eine kommerzielle Version), sollte ihn sich spätestens jetzt anschauen. Eine sehr brauchbare Programmiersprache ist Oberon, zu der es auch gleich ein Betriebssystem gibt. Auch ein separater Compiler ist erhältlich. FreeDice.lha dev/c 426K 0 Freeware Dice (2.06.37) Oberon.lha dev/obero 743K 3 Oberon SystemV4 Beta Release (0.10a) Oberon\_NoFPU.lha dev/obero 121K 2 Use Oberon SystemV4 (0.10) without FPU Es gibt ziemlich viele Textmagazine in der Welt des Internet, und hier sind die aktuellen Versionen (es hat noch mehr Ausgaben auf der CD). Ebenfalls vorhanden: Die Dokumente und Bilder von der Pressekonferenz von Escom. amigal4.lha docs/mags 89K 4 An Amiga Guide Magazine on EVERYTHING Amiga ← ! anews19.lha docs/mags 507K 2 AmyNews 19, June 1995. News magazine. ar312.lha docs/mags 118K 1 Amiga Report 3.12, June 18, 1995 Silly6.lha docs/misc 10K 5 Silly Stories (archive #6 of 6) -  $\leftrightarrow$ Miscellaneous st AmigaPD1.lha docs/mags 9K 3 A new magazine devoted to AmigaPD! (Amiga  $\leftrightarrow$ Guide) amigatech.lha docs/misc 1.1M 4 A4000t pics & the english amiga press event  $\leftrightarrow$ speaki Alles, was sie je über den Fall O.J. Simpson wissen wollten in einer Multimedia-Präsentation: SimpsonGuide.lha docs/misc 558K 2 Simpson Murder Mystery program v1.31 Wer immer den Kauf einer Grafikkarte plant, sollte sich diese Dateien zuerst anschauen: CyberGraphics.txt docs/rview 14K 6 REVIEW: CyberGraphics, version 40.47 CyberVision64.txt docs/rview 16K 0 REVIEW: CyberVision64 64-bit graphics card cybergfx4049.lha gfx/board 272K 4 Cybergfx wbemu PicII, Picco(SD64), RetinaZ3, ← Spectrum Im Bereich Grafik gibt es wieder einmal massenweise gute Programme, teils in neuen Versionen: GfxLab24.lha gfx/conv 551K 6 GfxLab24 v1.2. Image Processing program ( $\leftrightarrow$ OS30+) Iconian2\_93.lha gfx/edit 171K 3 OS3.0 icon editor, NewIcon support. Easy\_MPEG105.lha gfx/show 217K 8 Easy MPEG encoder rexx program w/GUI PcdGui.lha gfx/show 247K 4 GUI for simple PhotoCD access

Dies ist ein Oldie, aber wer die New Tek Demo Reeol noch nicht kennt, sollte sie sich unbedingt anschauen: DemoRee1.lha misc/antiq 604K 10 NewTek's famous DemoReel One 1/2 DemoRee2.lha misc/antiq 680K 10 NewTek's famous DemoReel One 2/2 Vom exzellenten Software-Macintosh-Emulator gibts eine neue Version: ShapeShift3\_0.lha misc/emu 188K 1 Macintosh II emulator, V3.0 MPEG Audio Kompression lieft 16-bit Qualität bei geringem Platzverbrauch. maplay1 2.lha mus/misc 146K 3 Convert MPEG audiostreams to IFF 8SVX Der mächtigste Shareware-Editor für den Amiga ist wohl GoldEd. Hier eine neue Version: GoldED310.lha text/edit 869K 1 Programmer's editor with many features GoldED310u.lha text/edit 155K 1 Update for GoldED 3.0.x Die vielen, vielen Tools auf der CD (Verzeichnis util/) sind zu spezifisch, um einige spezielle herauszupicken. Allerdings: MCP kann wohl für jeden nützlich sein: MCP104.lha util/wb 218K 6 The ultimate AmigaUtil! New Features and  $\leftarrow$ more ! Schliesslich gibt es auch noch eine Menge guter Animationen auf der

CD. Reinschauen empfohlen!

Und nun viel Vergnügen mit dem grossen Rest der CD!

### <span id="page-10-0"></span>**1.10 Kommerzielle Software**

Kommerzielle Software auf Aminet CD

Zum ersten mal in der Geschichte der Aminet CD haben kommerzielle Software dabei. Diese Software ist ausschliesslich für den Käufer der CD bestimmt und nicht frei verteilbar, also machen Sie sie bitte nicht zugänglich wenn Sie z.B. die CD in einer Mailbox anbieten.

Zuerst haben wir eine uneingeschränkte Version von Personal Paint 2.1 , eine ältere Version des wirklich guten Malprogrammes. Damit sie auch die aktuellen Fähigkeiten des Programms abschätzen können, haben wir auch eine Demoversion von Personal Paint 6.3 .

Zusätzlich befindest sich auf der CD die Vollversion des deutschen Druckprogrammes PPrint Deluxe mit einer Kurzanleitung und voller Dokumentation. Obwohl es schon ziemlich alt ist, lassen sich damit durchaus kleinere DTP-Arbeiten wie Grusskarten erledigen.

Diese beiden Programme sollten ihnen helfen, die vielen Bilder auf der CD zu nutzen.

#### <span id="page-10-1"></span>**1.11 Neuigkeiten**

Was die frühreren CDs nicht hatten

- Wir haben eine Seite mit Neuigkeiten :- )
- Das 'Find' Programm kann nun nach mehreren Worten suchen und zeigt dann nur diejenigen Zeilen, die alle Worte enthalten. Beispiel: 'Find xpk text'
- Das Programm ClipFind sucht nach Clip Art.
- 'Inspect' kann jetzt eine einzelne Datei aus einem Archiv anzeigen
- Wenn man ein .jpg Bild in einem Aminet Index anclickt, gibt es nun die Möglichkeit, das Bild nach .iff zu konvertieren. (OS 3.x nötig)
- Ebenfalls existiert die Möglichkeit, mehrere Bilder zu aufs mal zu konvertieren (im Pics/ Index)
- Der 'Personal' Index erlaubt nun Löschungen.
- Die 'PicZoo' Datenbank hat nun Kommentare zu vielen Bildern.
- Die 'PicZoo' Datenbank für Clip Art sollte auch auf den meisten Grafikkarten laufen. (Die für Farben allerdings immer noch nicht)
- Es gibt ein Abo-Formular direkt zum Ausdrucken
- Natürlich wurden auch diverse Fehler in der Zugriffssoftware behoben.

#### <span id="page-11-0"></span>**1.12 Zugriffsprogramme**

Von der Workbench -----------------

Stöbern

Als erstes werden Sie wohl ein wenig im Inhalt der CD herumstöbern wollen. Dazu empfiehlt sich das Dokument, das Sie gerade lesen. Für eine genauere Betrachtung braucht es nur einen Doppelclick auf das AmigaGuide-Dokument 'Index' in obersten Inhaltsverzeichnis der CD. Daraufhin wird eine Liste der Schubladen von Aminet dargestellt. Clicken sie einmal auf einen der Namen, und Sie sehen eine vollständige Liste aller Files in diesem Verzeichnis. Jetzt können Sie einen Begleittext zu den Files anzeigen lassen, indem sie auf die Kurzbeschreibung clicken. Wenn sie hingegen den Filenamen anclicken, erscheint eine Abfrage, wohin das Archiv entpackt werden soll (die Voreinstellung können sie mit 'Prefs' beeinflussen). Ist das Archiv ein Bild oder Musikstück, hat man zudem noch die Möglichkeit, es sofort abspielen und wieder entfernen zu lassen. Falls nicht, kann man nun auf mit der Workbench auf das Programm zugreifen und es selber starten bzw. anzeigen.

#### Suchen

Nachdem Sie die CD ein erstes Mal durchgesehen haben, werden Sie öfters nach einem bestimmten File auf der CD suchen wollen. Dazu clicken sie einfach doppelt auf das 'Find' Programm auf der CD und geben einen Teilstring oder Suchpattern ein (Gross/Kleinschreibung unwichtig), der dann in der gesamten Liste gesucht wird. Alle Files, bei denen der String entweder im Filenamen, dem Verzeichnisnamen oder der Beschreibung vorkam, werden im bereits bekannten Format als AmigaGuide Dokument präsentiert. Wenn sie ein bestimmtes Indexfile aus Lists/ durchsuchen möchten, machen sie einen einzelnen Mausclick auf den Index und dann einen Shift-Doppelclick auf 'Find'.

Wenn Sie das FindKit Schublade im Verzeichnis Tools auf ihre Harddisk ziehen, können sie suchen, ohne die CD in ihrem Laufwerk zu haben.

Für mehr Informationen verweise ich auf die Dokumentation der einzelnen Programme: Inspect , Find , FullFind und Prefs .

Vom CLI/Shell

Um sich mit dem Inhalt der CD vertraut zu machen, empfehle ich, einen Blick auf das File Aminet/INDEX zu werfen, welches eine vollständige Liste aller Files auf der CD im ASCII Format enthält. Andere ASCII Listen finden sich in Lists/, sie enden auf .doc. Wenn Sie ein File finden, z.B. docs/mags/cd32bits-0694.lha , dann führen sie folgende Befehle aus:

cd Aminet/docs/mags

lha e cd32bits-0694.lha ram:

um das Archiv nach RAM: zu entpacken. Falls Sie den LhA Packer noch nicht installiert haben, können Sie ihn auf dem Verzeichnis Tools/ übernehmen.

Um alle Files zu finden, die xxx irgendwo im Filenamen oder in der Beschreibung enthalten, führen Sie folgendes Kommando aus: search NONUM Aminet/Index xxx oder sie verwenden das mitgelieferte Find-Tool find xxx welches dasselbe Resultat als AmigaGuide Dokument liefert.

#### <span id="page-12-0"></span>**1.13 Häufige Probleme und ihre Lösung**

Warum sind alle Dateinamen gross geschrieben? ---------------------------------------------

Bei dieses CD haben wir beschlossen, uns an den ISO Standard für CDROMs zu halten, damit die CD auch unter anderen Betriebssystemen gelesen werden kann. Das bedeutet aber auch, dass alle Dateinamen mit Grossbuchstaben geschrieben sind. Wir haben jedoch auch noch RockRidge Extensions verwendet, sodass Filesysteme, die diese verstehen, die Filenamen richtig mit Gross- und Kleinschreibung anzeigen können. Falls ihr Filesystem das nicht kann: Im Verzeichnis Tools/Useful finden sie das AmiCDROM Filesystem, welches RockRidge extensions beherrscht.

Warum kann ich einige Dateien mit dem Commodore Filesystem nicht lesen? ----------------------------------------------------------------------- Weil es fehlerhaft ist. Lösung: Siehe oben.

Warum habe ich Probleme mit meinem Xetec Filesystem? ----------------------------------------------------

Es scheint die Kombination von CD-Formaten auf der Aminet CD nicht zu verarbeiten. Lösung: AmiCDROM installieren.

Warum funktionieren die meisten Links im Global/ Verzeichnis nicht? -------------------------------------------------------------------

Wieder eine CDROM Filesystem Problem. Loesung: Das neue AmiCDROM installieren, oder die entsprechende Schublade auf die Harddisk kopieren.

Es passiert nichts wenn ich dieses Bild anzeigen will!

------------------------------------------------------

Die Aminet CD Zugriffssoftware versucht herauszufinden, wie jedes Archiv korrekt dargestellt wird. Das klappt jedoch nicht immer. In diesen Fällen sollten Sie das Archiv einfach entpacken und sich selber um das Anzeigen kümmern. Sie könnten auch zuwenig Speicher haben, siehe unten.

Ich habe zuwenig Speicher! --------------------------

Ein Bild anzuschauen oder ein Mod abzuspielen, indem man es im Index anclickt, braucht ziemlich viel Speicher, da der Index, das Extraktionsprogramm und die Daten im Speicher sind (die Daten sogar oft zweimal, einmal in RAM: und einmal im Anzeiger). Abhilfe:

- Setzen Sie ihre Extraktions-Directory auf eine andere Directory als RAM:, z.b. ein (existierendes) Verzeichnis auf ihrer Festplatte. Dies kann dauerhaft mit dem 'Prefs' Programm getan werden.
- Schauen Sie die Dateien nicht direkt vom Index aus an. Clicken Sie zuerst auf 'extract', dann schliessen sie den index, und öffnen sie das Verzeichnis, wohin ihr Programm extrahiert wurde. Die beiden Massnahmen lassen sich natürlich kombinieren.

#### <span id="page-13-0"></span>**1.14 Persönliche CD**

Persönliche Anpassungen

Wie Sie nur zu gut wissen, kann eine CD nicht beschrieben werden. Diese CD jedoch gibt Ihnen eine eingeschränkte Möglichkeit, sie an die eigenen Bedürfnisse anzupassen. Dazu gibt es zwei Methoden:

Der

Personal

Index im Verzeichnis Guides ist ein Aminet CD Index wie alle anderen, mit dem einzigen Unterschied, dass Sie ihn selber zusammenstellen können.

Clones

(Klone) sind kleine Stellvertreter-Dateien, die sich genau so verhalten, als wären sie der Inhalt des Archives, für das sie stehen. Man kann sie nach eigenem Geschmack arrangieren, umbenennen und löschen, oder sie auch in die WBStartup-Schublade oder in den ToolManager aufnehmen. Dazu muss sich allerdings die Aminet CD im Laufwerk befinden.

#### <span id="page-14-0"></span>**1.15 Ihr persönlicher Aminet CD index**

Ihr persönlicher Aminet CD index

Im Verzeichnis Guides finden sie, neben anderen vorgegebenen Aminet CD Indizes, einen Index namens 'Personal'. Anfangs ist er leer. Wenn Sie jedoch 'add' anclicken und ein Suchmuster eingeben, können Sie unter den gefundenen Listeneinträgen beliebige in ihren persönlichen Index übernehmen, indem sie den Archivnamen anclicken. Sie müssen jedoch den 'Personal' index noch einmal schliessen und wieder öffnen, damit die neuen Einträge sichtbar werden.

Wenn Sie 'sort' anclicken, wir der Index nach Verzeichnis sortiert und nach Filenamen untersortiert. Mehrfach auftretende Zeilen werden auf eine Zeile reduziert. Auch hier muss man den Personal Index schliessen und wieder öffnen.

Mit dem 'edit' Knopf kann man schliesslich beliebige Aenderungen am Index vornehmen. Das sollten jedoch nur zeilenweise Operationen (loeschen, einfügen, umordnen) sein. Nach Abschluss den Index neu laden.

Der Index sieht aus, als wäre er auf der CD gescpeichert. In Wirklichkeit liegt er in S:Aminet-PersonalX, wobei X für die Nummer der CD steht.

Ansonsten vehält sich der Index wie jeder andere Index in Guides/,

Also, schauen Sie sich doch ihren persönlichen Index mal an.

#### <span id="page-14-1"></span>**1.16 Klone**

#### Klone

Es gibt einige Dinge, die man mit einem normalen Aminet CD Index nicht machen kann. Zum Beispiel kann man einen Eintrag daraus nicht aus dem ToolManager heraus starten. Dafür wurden Klone geschaffen.

Klone geben vor, die Aminet Datei zu sein, von der sie abgezogen wurden. Man kann sie umarrangieren, umbenennen und löschen. Man kann sie aus dem CLI oder aus der Workbench starten. In der Workbench haben sie zu ihrem Typ passende Icons. Einen Klon starten bewirkt dasselbe wie das Clicken auf den entsprechenden Namen im Aminet CD Index, ausser dass keinerlei Sicherheitsabfragen mehr gemacht werden. Natürlich muss man die Aminet CD bei der Benutzung von Klonen im Laufwerk haben.

Um einen Klon zu schaffen, starten sie das Cloner programm. Es fragt nach einem Suchmuster und zeigt die passenden Dateien an. Um nun eine Datei zu klonen, clicken sie auf den Archivnamen der Datei, ändern eventuell noch den Zielpfad und clicken auf 'Create'. Jeder Klon braucht etwa 3KB Platz.

### <span id="page-15-0"></span>**1.17 Was ist Aminet?**

Aminet ist ein verteiltes Archiv, wo Autoren ihre PD- und FD- ← Programme

veröffentlichen können. Getragen wird Aminet von etwa 15 Computern weltweit, die per Internet verbunden sind, einem Computer-Netzwerk das die meisten Universitäten und viele Firmen auf der ganzen Welt miteinander verbindet. Auch an vielen anderen Orten, so zum Beispiel in über 50 Mailboxen, kann man auf regelmässig aktualisierte Aminet-Dateien zugreifen. Was auch immer irgendwo ins Aminet eingespiesen wird, steht innert nur 24 Stunden weltweit zur Verfügung - eine Geschwindigkeit, mit der kein anderes Medium konkurrieren kann.

Der

Zugriff auf Aminet ist an vielen Orten möglich.

#### <span id="page-15-1"></span>**1.18 Zugriff auf Aminet**

Wenn Sie schneller auf Aminet zugreifen möchten, als dies mit CD's möglich ist, haben sie mehrere Möglichkeiten. Bei weitem die beste ist, sich ans Internet anschliessen zu lassen. Mehrere Firmen verkaufen Inernetzugang, in Europa zum Beispiel (keine spezielle Empfehlung, nur ein Hinweis):

Deutschland EUnet Voice +49.231.972.00 Fax +49.231.972.1111 Schweiz EUnet Voice +41.1.291.45.80 Fax +41.1.291.46.42

Wenn sie erst einmal Internetzugang haben, haben sie folgende Möglichkeiten zum Zugriff auf Aminet:

- Mirrors. Der normale Weg, auf Aminet zuzugreifen, ist per FTP, ein UNIX-Programm. Sie können alle untenstehenden Adressen benutzen, um auf Aminet zuzugreifen, allerdings haben nur ftp.wustl.edu, ftp.cdrom.com, ftp.doc.ic.ac.uk and ftp.luth.se auch noch alle älteren Files.

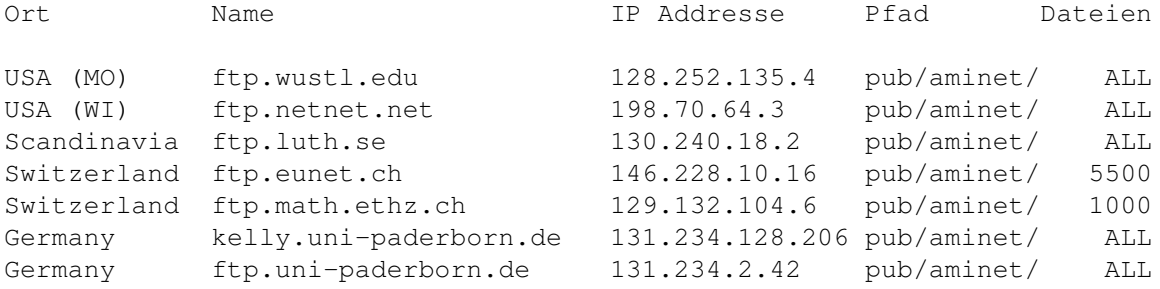

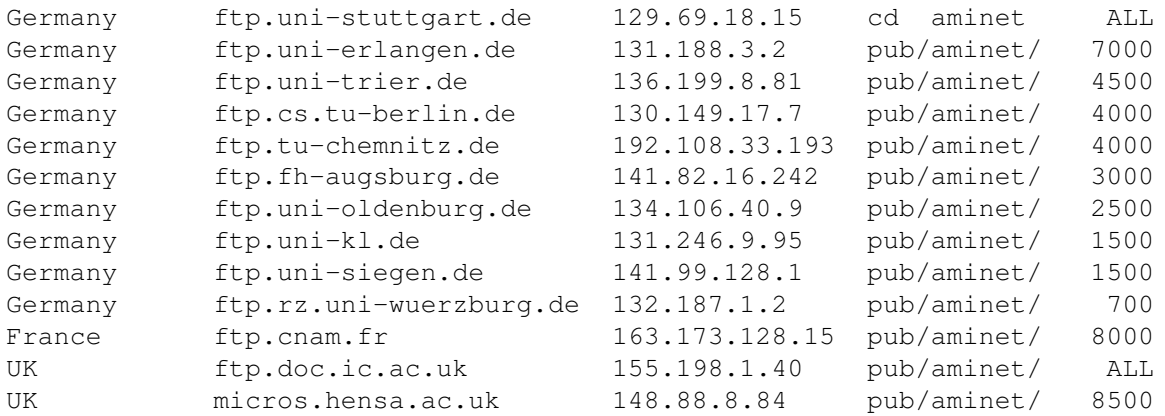

- FSP. FSP ist ein Ersatz für FTP. Die Aminet Files können von den sites ftp.luth.se bei port 6969 und von disun3.epfl.ch port 9999 empfangen werden. Ebenso haben ftp.wustl.edu und ftp.doc.ic.ac.uk auf port 21 FSP. Uploads werden bei wustl und luth akzeptiert.
- Telnet. ftp.doc.ic.ac.uk erlaubt telnet-Verbindungen auf 146.19.2.1 wenn man sich als 'sources' einloggt. Von da kann man direkt mit 'sz' oder 'kermit' Files übertragen.
- NFS. Einzige ftp.wustl.edu erlaubt das NFS mounten des Filessystems. Lesen Sie /README.NFS ebendort.
- IRC. Auf dem Internet Relay Chat kann man sich mit diversen Server-Robotern unterhalten (Mama, LitBot, MerBot), welche es erlauben, Files zu suchen und zu übertragen.
- Finger. Um die momentan neuesten programme anzuzeigen, gegen Sie im UNIX account 'finger aminet@ftp.etsu.edu' ein.
- Gopher. Gopher wird speziell unterstützt mehreren Aminet Sites. Geben sie 'gopher <adresse> <startpunkt> ein mit folgenden Werten:

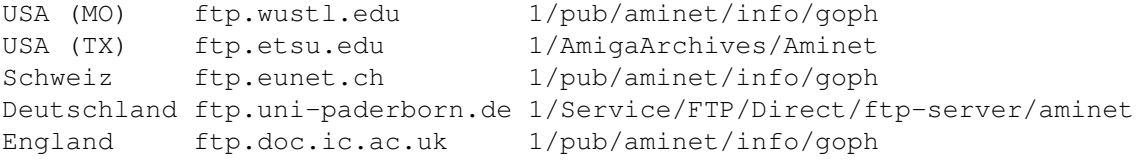

Wenn sie keinen vollen Internetzugriff haben, können Sie mit folgenden Methoden auf Aminet zugreifen:

- Mailserver. Die Aminet Site src.doc.ic.ac.uk hat einen e-mail server, der kodierte Archive verschickt. Schicken Sie eine mail mit HELP als erster Zeile für weitere Informationen. Gleiches gilt auch für ftpmail@decwrl.dec.com und ftpmail@uni-paderborn.de. Um eine aktuelle Liste der neuen Files zu sehen, senden Sie HELP an announce@cs.ucdavis.edu Suchen und Uploaden kann man bei aminet-server@wuarchive.wustl.edu (HELP schicken für weitere Informationen)
- Modem. Die folgenden Mailboxen haben täglich aktualisierte Aminet-Files. Die meisten haben nach zusätzliche Telefonleitungen. Diese

Liste ist nach Telefunnummer sortiert.

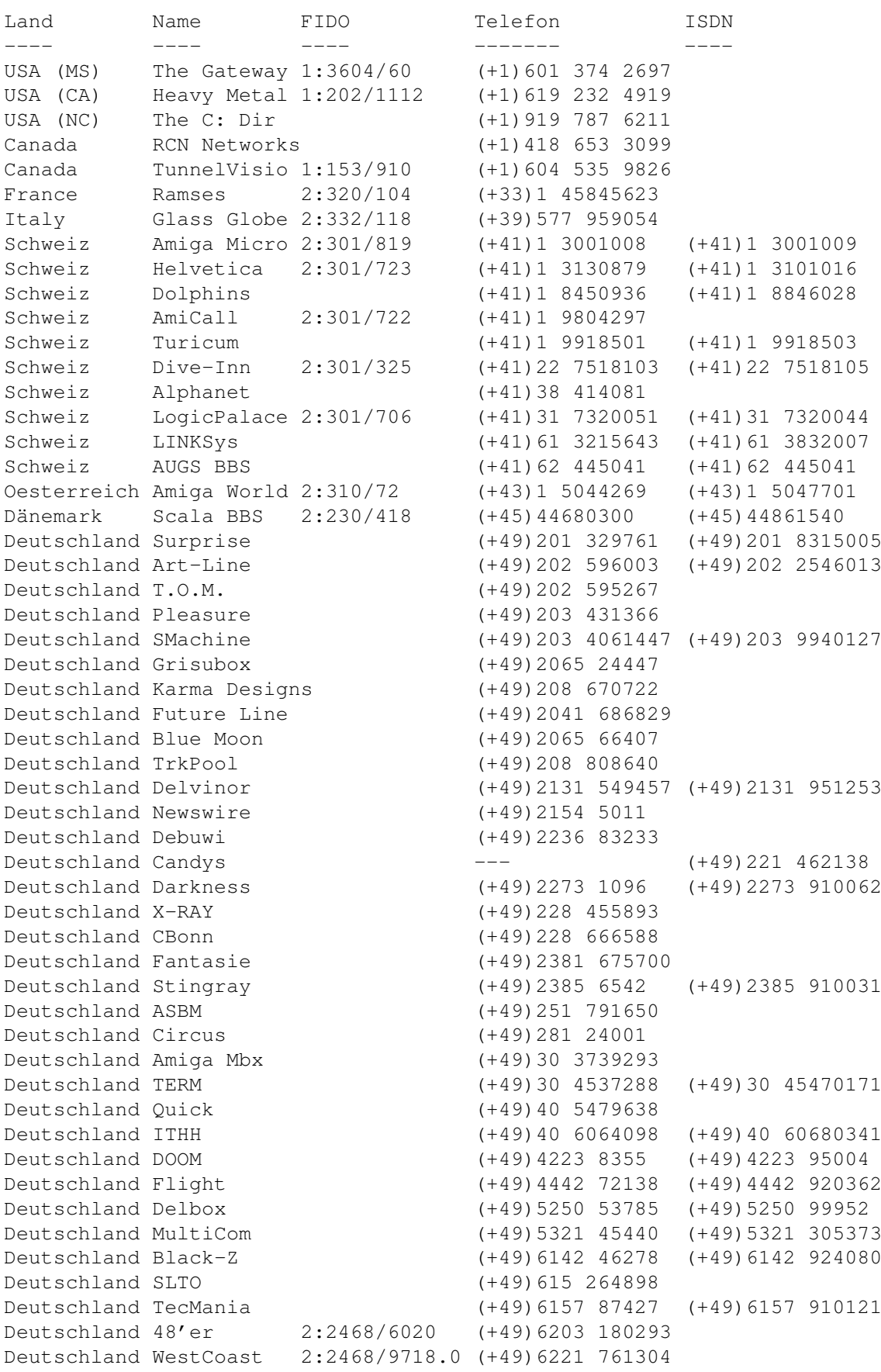

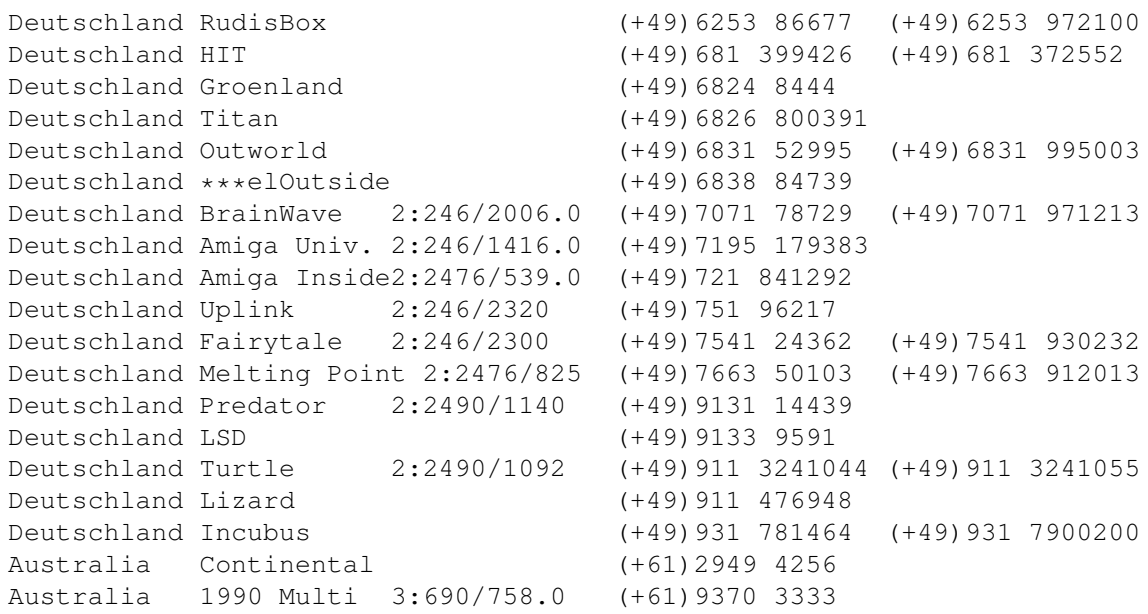

- Anonymes UUCP. In Deutschland kann man auf Aminet Files bei der Telefonnummer der Brainwave BBS per Anon-UUCP zugreifen. Der Eintrag lautet: (Aminet:INFO auf Brainwave gibt mehr infos) anarchy Any SER 38400 ATD<Phone> BBS. .. \c ogin: uanon sword: uanon
- FIDO. File-Requests werden von allen obigen Mailboxen, welche eine FIDO-Nummer haben, akzeptiert.
- Mailinglisten. Wenn Sie wöchentlich eine Liste der aktuellen Aminet-Files zugeschickt bekommen möchten, senden Sie eine Mail mit 'SUBSCRIBE aminet-weekly' an listserv@wunet.wustl.edu , oder verwenden Sie aminet-daily wenn Sie tägliche Updates wünschen.
- Usenet. Eine Liste der aktuellen Uploads findet sich wöchentlich in den newsgroups comp.sys.amiga.misc und de.comp.sys.amiga.archive
- EZINFO. Dies ist eine Internet-BBS in der Schweiz. Hier können sie mit ZMODEM oder Kermit Aminet Daten empfangen und vieles anderes mehr. Per Telefon erreichen Sie es auf der Nummer 01 251 20 02, anschliessen 'call b050', oder aber per telnet auf kometh.ethz.ch und call b050
- Aminet-on-disk. Einzelne Aminet-Files (3 DM per Diskette) oder Abos von ganzen Directories (2 DM per Disk) kann man bestellen bei: Martin Schulze, Parkstr. 14, 66806 Ensdorf, Deutschland. Telefon: ++49 (0) 6831 506171, email masc@coli.uni-sb.de . Schicken Sie 3 DM oder \$2 für eine Indexdiskette mit Anleitung. Aminet-On-Disk ist auch verfügbar auf SyQuest 88, 105, 270, auf 128M Magneto-Opticals und auf HP-DAT.

#### <span id="page-18-0"></span>**1.19 Software an Aminet schicken**

Wenn Sie selber FD-Software geschrieben haben, sind Sie vielleicht interessiert, sie auf das Aminet zu bekommen. Aminet verteilt die Software sehr schnell an sehr viele Leute, und ist für die meisten seiner Benutzer gratis.

Bitte lesen sie die Anleitung für Uploads sehr genau, da sonst ihre Einsendung vielleicht nicht akzeptiert wird. Das Resultat schicken Sie entweder an eine derjenigen Boxen, die Uploads akzeptieren, oder Sie schicken es auf Diskette an Martin Schulze, Parkstr. 14, 66806 Ensdorf, Deutschland. (Die Diskette wird nicht zurückgesandt, sorry)

Die Programme auf dieser CD bekommen Sie gratis. Der Preis der CD deckt lediglich die Zusammenstellung und Präsentation der Software ab, sowie die Kosten für die Herstellung der CD.

Ganz neu gibt es auch noch die Möglichkeit, per email upzuloaden. Für Infos schicken sie HELP an aminet-server@wuarchive.wustl.edu

#### <span id="page-19-0"></span>**1.20 Aminet CD's bestellen**

Eine neue Aminet CD erscheint alle drei Monate. Sie können auf ← jeder CD etwa 300 Megabytes an neuer Software erwarten, plus die momentan 500 beliebtesten Archive von Aminet, und genug älteres Material (möglichst unveröffentlicht) um die CD zu füllen. Die folgenden Firmen verkaufen die CD:

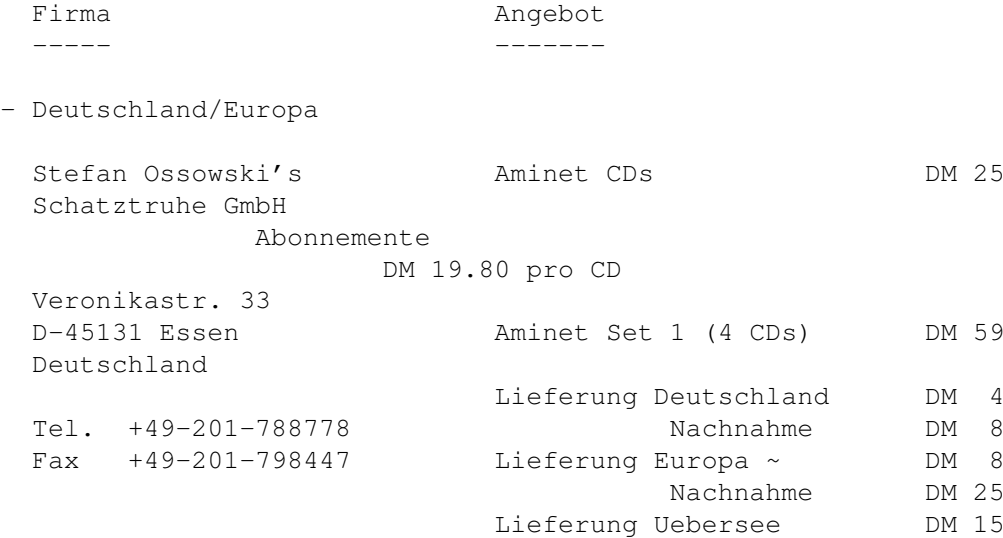

Kreditkarten werden akzeptiert. Barsendungen entweder als Scheck oder eingeschrieben. Abos schliessen die Versandkosten nicht ein. Fuer Banktransfers: Deutsche Bank Essen, BLZ 36070050, Konto 257901900

- Deutschland/Europa für Händler

GTI GmbH Zimmersmühlenweg 73 D-61440 Oberursel Deutschland

Tel. +49-6171-85934 Fax +49-6171-8302 100336.1245@compuserve.com

- USA/Canada

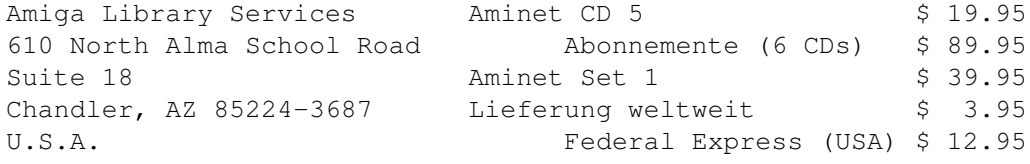

Voice/Fax +1-602-491-0442

Zahlung als Bargeld, Scheck, Ueberweisung oder Kreditkarte (VISA, Master). Schecks ausstellen auf 'Amiga Library Services' und in US \$. Bestellungen per Kreditkarte müssen die Kartennummer, Auslaufdatum und den Namen enthalten. Abos schliessen Versandkosten nicht ein. Händleranfragen erwünscht.

- Weltweit

Sie können die Aminet CD in jedem Buchladen der Welt bestellen. Bitte nennen sie die korrekten ISBN Nummern bei ihrer Bestellung:

Aminet Set 1 ISBN 3-86084-253-6

Die Preise und Lieferfristen erfahren Sie von ihrem Buchhändler.

## <span id="page-20-0"></span>**1.21 Rechtliches**

Alle Files auf Aminet wurden auf Viren überprüft. Allerdings können zur Produktionszeit unbekannte Viren der Kontrolle entgangen sein, weshalb wir keine Garantien übernehmen können. Deshalb sollte zur Sicherheit während des Gebrauchs von Programmen von dieser CD immer ein aktueller Virus-Checker laufen.

Obwohl Sie für diese CD bezahlt haben, gehören Ihnen die Programme darauf nicht. Einige von ihnen werden als Shareware vertrieben, das heisst, sie müssen bei regelmässiger Benutzung registriert werden. Bitte unterstützen sie das Konzept Shareware: Wenn ein Programm wert ist, benutzt zu werden, ist es auch wert, registriert zu werden.

amigaguide.library untersteht dem Copyright von Commodore Amiga Inc.